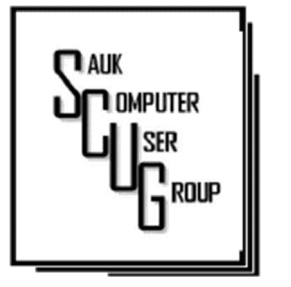

**VOW TO START** USING PASSWORD M A N A G E R

APPS AND APPLICA-TIONS-MOBLILE & D E S K T O P 3 - 5

2

BACKING UP 6-7

#### Club Information Club Information

Sauk Computer User Group PO Box 215 Sterling, IL 61081-0215

Art Bendick - President abendick278@gmail.com

*Website*  www.saukcomputerusergroup.org SCUG Email

#### saukcomputerusergroup@gmail.com

Editor and Printing done by: Joe Fornero

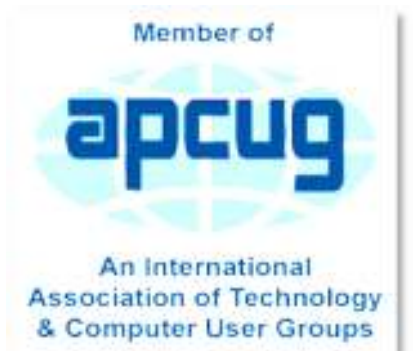

## COMPUTER CONNECTION S A U K C O M P U T E R U S E R G R O U P

*The Whiteside County Senior Center will not be open in August for our meeting.* 

*The board is in process of hiring a new director and are down to 2 candidates. The new director will then make the decision of when to reopen the center. I am hoping that it will be in*  September.

*Joe Fornero Fornero* 

#### AUGUST 2021 VOLUME THIRTY-ONE **NUMBER EIGHT**

July SCUG BOARD MEETING MINUTES DATE: 7/14/2021

Meeting was called to order by: Neal

# Attending the meeting were: Neal Shipley, Lorraine Armstrong, Ken Hughes, Joe Fornero, Janice Maves, Art Bendick, Nancy, and Tom Rich.

Treasurer's report was presented by: Joe F.

### **Discussion** Highlights:

-Thirty-one people attended the summer computer club party at Pizza Ranch and a good time was had by all.

-Date of August 6 established for delivery of antique

# computer to

Morrison Institute of Technology. Neal to finalize details with MIT for anyone interested in touring the facility.

-SCUG to purchase Zoom Professional license through Bill S. for approximately \$50.

-August meeting will be done on Zoom.

-Neal has 4-5 desk top computers available to club members.

#### **Future Programs:**

Neal and Terry to identify videos for August club meeting program.

#### Meeting adjourned.

*Respectfully submitted by Secretary Nancy Rich* 

Page 2

# In 2021, vow to start using a password manager By Kurt Jefferson

I keep telling students in my CKCS classes that they need to start using a password manager. You should be using a password manager on your iPad, iPhone, Mac, Windows PC, and Linux PC. Seriously? Yes.

With a good password manager, you only need to remember one password. That's right. You don't need to remember the one you use when you buy from Amazon. And the password you use to pay your water bill. And the one you use to log into your bank account.

Password managers are apps that securely keep track of your passwords, allow you to create private notes, automatically log you into your passwordprotected websites, and more.

Some of the best include:

1Password Dashlane LastPass Keeper **NordPass** RoboForm Sticky Password bitwarden RememBer Enpass

If you're reluctant to use a password manager, wired.com says you've got company. "Password managers are vegetables of the Internet. We know they're good for us, but most of us are happier snacking on the password equivalent of junk food," writes Wired in an article headlined, "The Best Password Managers to Secure Your Digital Life."

As I read that I said to myself, "Ain't that the truth." I know plenty of really smart people who are committed to their habits, who are stubborn, and who simply cannot change. They don't use password managers. You probably know your web browser will save your passwords automatically for you. The website Tech Republic says this is a bad idea.

Why you should never allow your web browser to save your passwords shows others can see your passwords. The article describes step–by–step procedures that someone can use to view your saved passwords in Google Chrome, Firefox, and Safari browsers.

The article concludes: "Don't allow your browser to save your passwords. None of them. Not one. If you do, those passwords are vulnerable. All someone has to do is have access to your computer (remote or physical) and, unless you use Safari or the Master Password feature in Firefox, those passwords are available for anyone to see. If you absolutely must have your browser store your passwords, and you're not using macOS, make sure to use Firefox and enable the Master Password feature. Use Chrome at the peril of your passwords. In place

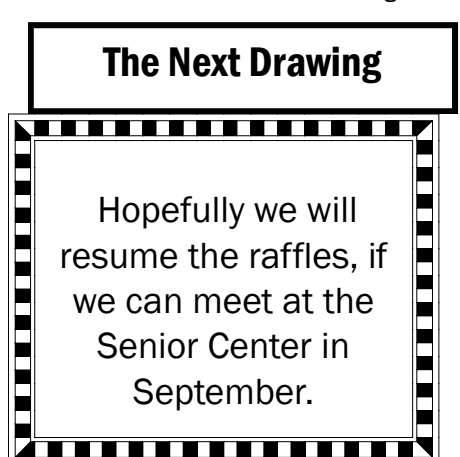

of having your web browser store your passwords, make use of a password manager."

If you use a Mac, you might avoid using Apple's built-in keychain system and opt instead for a password manager. Glenn Fleishman, who writes about security issues for Macworld, gets into the details and digs deeper into this if you're interested.

Tom's Guide spoke with several digital–security experts. While some are not fond of password managers, plenty of others use them, trust them, and rely on them.

Cybernews writes, "You really should use a password manager. Yes, they have their flaws and vulnerabilities. But it's still better than re-using the same weak passwords and writing them down as a note on your smartphone that becomes a playground for your kids after work."

*By Kurt Jefferson, Editor, Central Kentucky Computer Society January 2021 issue, CKCS Newsletter www.ckcs.org lextown2 (at) gmail.com* 

# Apps and Applications – Mobile and Desktop By Phil Sorrentino

When we talk about computer software nowadays, we typically use the term Apps, referring to any software that is running on a computer, smartphone, or tablet. The term Applications was originally used for software other than the Operating System, but that seems to have changed over the last few years with the advent of Mobile devices - Smartphones and tablets. Also driving the change has been the migration towards the "Client – Server" architecture, where smaller Apps running in a client device (smartphone or tablet) can control a much more elaborate collection of Applications software running in a much larger server (in the cloud). Computing has been moving in this direction ever since the internet and the World Wide Web have become available to us. The term "App" has become very popular. In 2009, technology columnist David Pogue even proposed that the new mobile smartphones be nicknamed "App Phones". And in 2010 App was listed as the "Word of the Year" by the American dialect Society.

So, here are some definitions, at least for this discussion. A computer program is a generally structured collection of instruction sequences that perform a specific task when executed by a computer. (How's that for a "Nerdy" definition?) Software is a general term and will refer to all types of computer programs for all types of computers. An Operating System is a collection of computer programs that manage computer hardware and software resources and provides common services for Application programs. An Application program is a computer program designed to perform a group of coordinated functions, tasks, or activities for the benefit of the user, for example, a Word Processor, a Spreadsheet, an Accounting program, a Web Browser, or even a computer game. These applications are designed to run on the computer hardware with the assistance of the Operating System (like Windows10, macOS, or Android), which is mainly involved with managing the computer hardware.

Before the Smartphone, circa 2007, we only had Desktop Applications, because we only had Desktop computers. Yes, I know laptops were

# Apps and Applications – Mobile and Desktop (cont.)  $\left\vert \right.$  Page 4

available and they could be easily moved around, but basically, they were just portable desktop computers. So, Desktop Applications are software programs intended to be run on a desktop (or laptop) computer. Then came the Smartphone (and shortly later, circa 2010, the tablet), and these devices were very much different in that their screens were noticeably smaller and there was no mouse for selection/navigation, only a touchsensitive screen. So, applications that could be used in this new smaller environment had to be created specifically to run on a small screen using your finger as a pointer/navigation device. These applications are software programs intended to be run on a mobile computer, a smartphone, or tablet, with limited input and output capabilities. So, a mobile app is a computer program designed to run on a mobile device, like a smartphone or tablet, with the assistance of the Mobile Operating System (like Android or iOS, or even Windows 10 for tablets).

Desktop applications are usually "fuller featured", whereas the Mobile app equivalent is usually smaller, "lesser featured", simpler, and may or may not be easier to use. This should not be unexpected when you consider that most desktop Apps are built to be used with the more capable input and output devices, (a mouse, a keyboard, and a much larger display), whereas mobile Apps are intended to be used with only a finger and a much smaller screen.

With the arrival of mobile devices, many popular Desktop Applications were the basis for new mobile Apps for the new mobile devices. Many Google desktop applications have been recreated for mobile devices. Your Google email can be accessed from the desktop application or the mobile App. Both devices will provide the same information from the Google email server. But, as we have noted, Mobile Apps are different from Desktop Applications in that they have to run on a much smaller device with limited input and output capabilities. And not only is there a display size and input/output capability difference, but the mobile devices are different way

# Apps and Applications – Mobile and Desktop (cont.)  $\left| \begin{array}{c} \text{Page } 5 \\ \end{array} \right|$

down at the hardware level, the central processing units, most of which are slower than their desktop counterparts. So, many applications exist as both desktop and mobile versions. Microsoft Word is available in a desktop version, the one that most of us learned word processing on, and Microsoft has released a mobile version that is available for both Android and iOS devices. This also holds for Excel and PowerPoint. Adobe Photoshop image editor is a desktop application and Adobe Photoshop Sketch is a mobile app that lets you draw and paint on a mobile device but is a condensed version of Photoshop.

Besides the Apps that have migrated from the Desktop world, there are hundreds of thousands of Apps that have been developed for mobile devices that take advantage of the fact that these devices are mobile. These Apps use the power of the server to provide capabilities to the user that could never have been accomplished with only the processing power of the device itself. Maps and navigation immediately come to mind. The memory and the processing power required for these capabilities, at least with the current technology, would never fit into a device the size of a smartphone. And some Apps take advantage of the fact that they know your location; remember smartphones have GPS and other techniques for location determination. For example, Glympse lets you send your current location to another device, so the user of that device will know where you are (for as long as you choose to give him that information). There are even some Apps that use your location to notify you if one of your friends (or contacts) is nearby. The capabilities that can be developed for the mobile devices have only scratched the surface. It almost looks like the software applications development emphasis has moved from desktop Applications to mobile Apps.

> *By Phil Sorrentino, Newsletter Contributor, Sarasota Technology Users Group January 2021 issue, STUG Monitor www.thestug.org philsorr (at) yahoo.com*

# Backing Up By Dan Douglas

We've discussed the subjects of performing backups recently at our meetings, so I thought I would update the article I wrote on the topic back in 2018.

Two types of files are required to be backed up. There are your personal files, normally stored in the following folders under your login account in Windows: Desktop, Documents, Downloads, Favorites, Music, Pictures, and Videos. Each user that has an account on a PC has their own set of these folders. If the user only uses the programs that come with Windows or has a standard set of programs that they add to Windows that are can be easily re-installed either from a DVD/CD backup or a download file, then that makes backup and recovery much easier. The other

type of files to be backed up would be the Windows System Files. These include the Windows Operating System itself plus all of the programs/apps, files, and data used by those programs/apps.

If you have all of your personal files backed up and you have the files required to reinstall your programs, then you can easily get a replacement PC or hard drive restored completely.

Just about every PC user has heard that they should back up their PC, but based upon what I've seen, only about 20% have an active plan in place.

The reasons that I've been told that users do not perform backups regularly are along these lines:

I don't know how to set it up

It will slow down my computer too much

It's too costly

I forget to do it

None of these are acceptable excuses anymore!

Let's go through these one by one and see how to address the issues.

#### Setting up your backup

In Control Panel, under every version of Windows since Vista, there is an app named Backup and Restore or Backup and Restore (Windows 7). This app is suitable for 99% of the user community.

This app lets you pick a target location for where your backup will be stored either on a local drive or a network storage location, which can include cloud storage. A schedule can be set for what frequency you want to use for creating your backups – daily and what time of day or weekly by day of the week and time of day or monthly by day of the

month and at what time of day. You can also determine if you want just your file libraries backed up or the whole disk(s). In both cases, a System Image will always be created as well. The System Image can be used by a restore program to exactly duplicate your hard drive onto a new PC or a new hard drive. The retention period can also be set for how long to keep a backup for or you can allow Windows to manage the space and to automatically replace the oldest backup with the newest.

Selecting the best time to perform your backup When you select the time of day to run the backup as described in the previous section, you must pick a time that will be when your computer will be powered on. The backup program cannot power on a PC that is turned off to perform a backup. So if you use it each Sunday at 7 pm, make sure you leave

your PC on every Sunday evening. A backup that runs when you are using the PC can impact your responsiveness and will take longer to complete than running at a time that no one is using the PC.

# Backing Up (cont.)

#### Cost of running the backup

Since the backup program is included with every copy of Windows, there is no software cost. In addition, almost all external backup drives include a backup program of some sort. Cloning/backup software from Macrium is also recommended. The only cost is that of providing a backup drive, either as a local hard drive or a network-accessible location such as a Network Accessible Storage (NAS) or cloud storage. This drive can be used for other purposes so even that cost can be split across other activities. An external 5TB USB 3.0 drive can be bought for less than \$130 lately, so that's cheap insurance for not losing all of your data.

#### Set it once and it's automatic

As we saw in the sections above, once you set up the backup program, it will run automatically as long as the backup location is accessible and the computer is turned on at the scheduled time. Perhaps a repeating calendar reminder note will help make sure that you are always protected!

Restoring from a backup is best suited to situations where your hard drive is damaged and some files can no longer be accessed or the system won't even boot up. I've seen a lot of computers recently, where the owner complains of poor performance and upon investigation, I've been able to determine that it was a hard drive failing that was

causing the lack of responsiveness. The hard drive would sometimes retry reading a file hundreds of times before either being successful or unsuccessful. This causes the hard drive to fall behind in any other requests for data and therefore the whole system slows down.

The File History app, which was introduced in Windows 8, is the best program to use for restoring individual files. Every time a file is created, changed, or deleted a copy can be written to the file history backup drive. This drive can then be used to restore a previous version if required. This is a great recovery tool if you are ever a victim of a ransomware attack where your personal files are encrypted. You can add additional directories to be backed up in addition to the normal set of personal file folders.

The option of Save copies of files specifies how often File History runs automatic backups. The default is hourly, but you can set the frequency to 10, 15, 20, or 30 minutes; 3, 6, or 12 hours; or choose to back up files once a day. Please note that a new version is created only when at least one item has changed in the file. The Keep saved versions option specifies how long to keep the backups. By default, these are kept forever, but you can also select 1, 3, 6, or 9 months, or 1 or 2 years. If your

backup drives are tight on space, you can select the "Until space is needed" option and risk losing older backups quickly.

The best approach is to use the Backup and Restore program regularly, perhaps just using the System Image backup function, together with File History to fully protect all of your important files and folders. That way you will be protected against both hardware failures of the hard drive as well as accidental deletion or corruption of important documents.

Don't pass up the free cloud storage from Microsoft, Google, and others that can supplement what you backup to a local/network drive. Cloud storage is impractical for full drive/image backups due to the extremely long time that it would take to do a full recovery over the internet, but for individual files, it's great.

> *By Dan Douglas, President, Space Coast PC Users Group The Space Coast Journal www.spcug.com datadan (at) msn.com*

There will be a Question & Answer Session starting at 1 PM on Zoom. Bring any questions you have about your computer or problems you may be having. It will be conducted by: **Neal Shipley** 

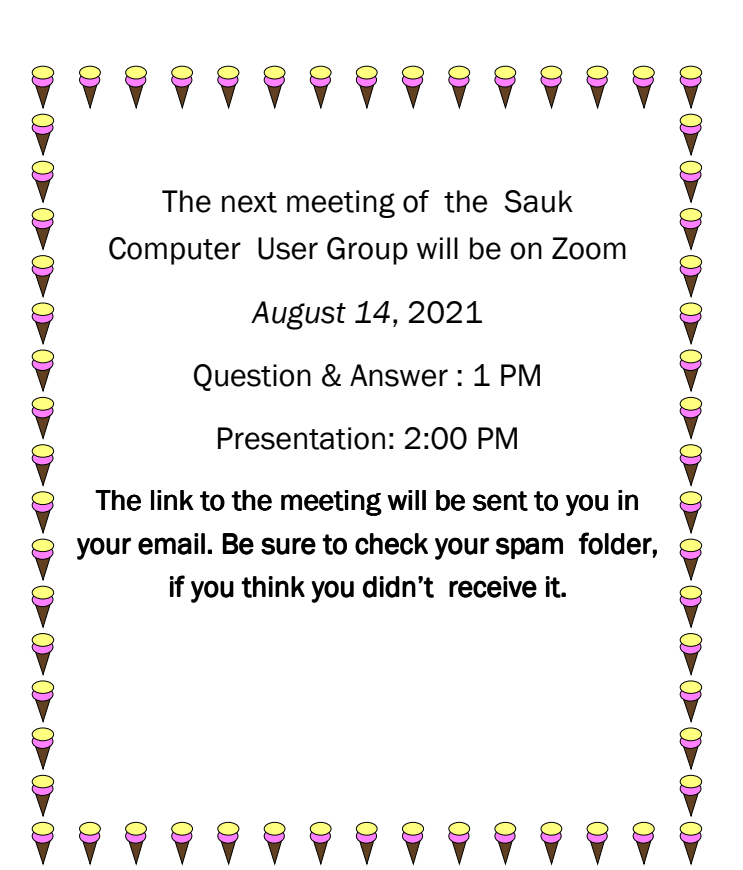

Neal Shipley will be hosting an online Zoom meeting with a Question & Answer time and will have a presentation on a relevant computer topic.